## **Webiators TopScrollBar**

**How to Install:** Download the "Ready to paste" package from your customer's area,

unzip it and upload the all files in 'app/code/Webiators/TopScrollBar folder to your

Magento install dir.

**Update the Database:** Move to Magento Root directory with CLI and execute below commands

- php bin/magento setup:upgrade
- php bin/magento setup:di:compile
- php bin/magento setup: static-content: deploy
- php bin/magento cache: flush

**How to Use:** Go to Store >> Configuration >> Webiators >> Top Scroll Bar

Enable module from General Setting and update configurations as per your needs

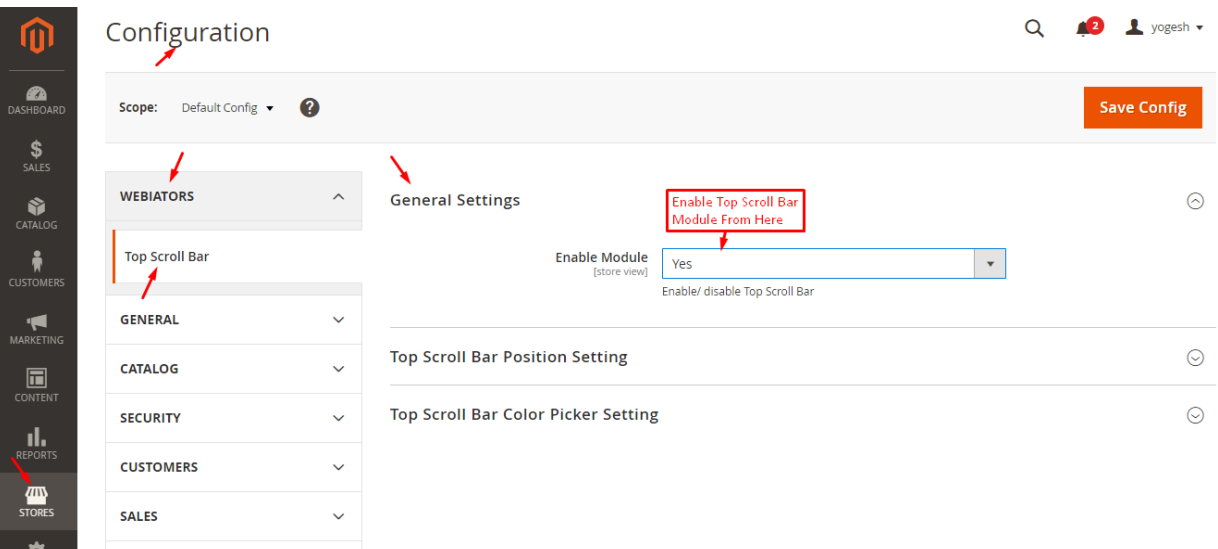

Select Top Scroll Bar Position as per your choice

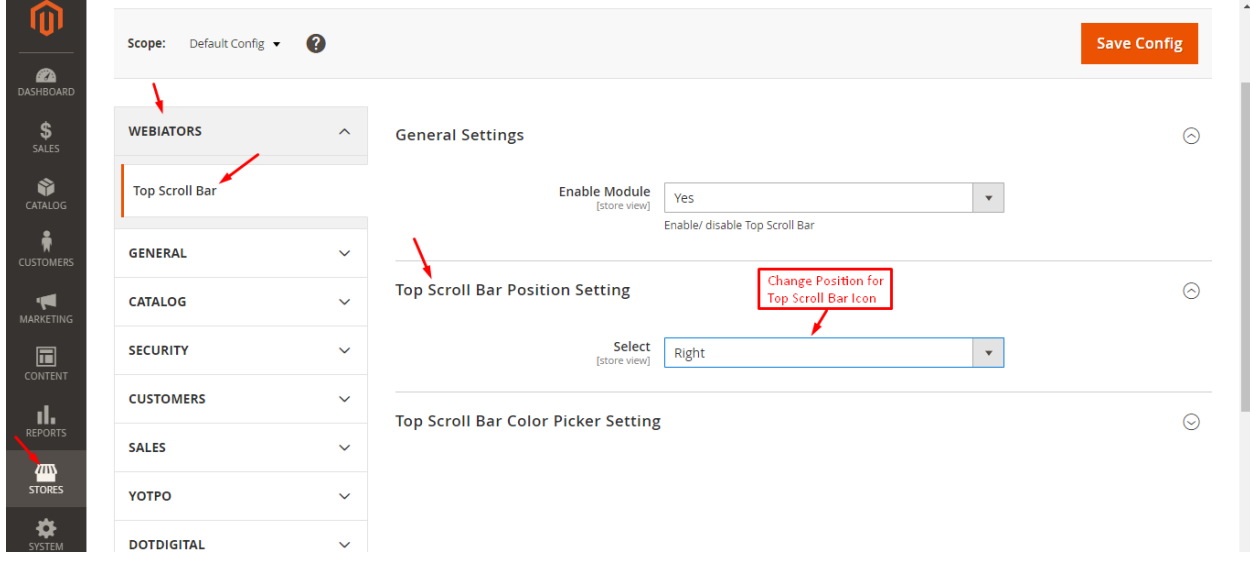

Select Top Scrollbar colors and add font awesome 4 icon class as per your choice

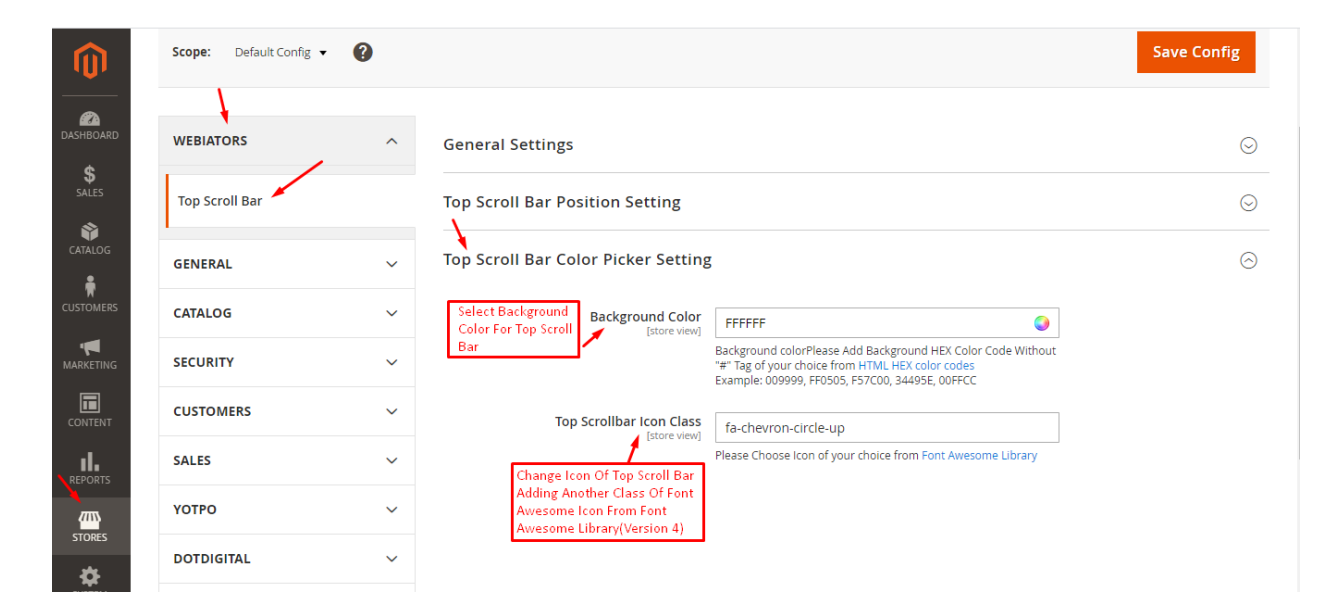

**FEEL FREE TO CONTACT for support or any custom request.**

**Email:** support@webiators.com